## The Latest

## HackRF One was also the control of the Up

Posted by AG6QV Frank Tags[: GNU Radio](/Blog/uhrc&CategoryId=ukjj) | [HackRF One](/Blog/uhrc&CategoryId=ukji) [PNW Microwave](/Blog/uhrc&CategoryId=ukjk)

The November meeting in the PNW Microwave group was used to discuss Gnu Radio and HackRF On installed the Windows version of Gnu Radio (binaries can be [found](http://www.gcndevelopment.com/gnuradio/downloads.htm) To verify the installations we used  $\epsilon$ flowgraph for anarrow band FM receiver

After the meeting John (W7FU) was inspired to install the latest version of GNU radio and he created 3 flowgraphs. I modified these to be used with HackRF One by adding the OsmoSDR versions of sink an I disabled the UHD: USRP versions but left them in the flowgraph for reference.

#### [SSB filter simulation](/documents/GNU%20Radio/HackRF%20One/SSB%20filter%20simulation.grc)

This flow graph does not require any external hardware. This simulator visualize the USB, LSB or CW si the frequency domain. The first image below shows the flowgraph and the second is a screen shot of the

SSB filter simulation

SSB filter simulation output

#### [Wide spectrum receiv](/documents/GNU%20Radio/HackRF%20One/Wide%20spectrum%20receiver.grc)er

This flowgraph generates a very simple receiver and show the frequency spectrum. The HackRF One is to a 10 MHz bandwidth but with the use of the variables and GUI controls it can be used to show the spectrum anywhere from 10 MHz to 6GHz. A handy little spectrum analyzer although the sensitivity of the HackR device is not that great and my version is installed in a plastic box allowing RF to get injected anywhere circuit board.

Wide spectrum receiver

[Signal Generato](/documents/GNU%20Radio/HackRF%20One/Signal%20Generator.grc)r

The signal generator is also very simple. It consists of a signal source and a sink (the component that communicate to the hardware. I tested this by tuning my handheld FM receiver to the same frequency  $\epsilon$ adjusting the drive until I was able to hear the signal. This can also be used on any frequency form 10 I 6GHz with the HackRF One device.

Signal generator

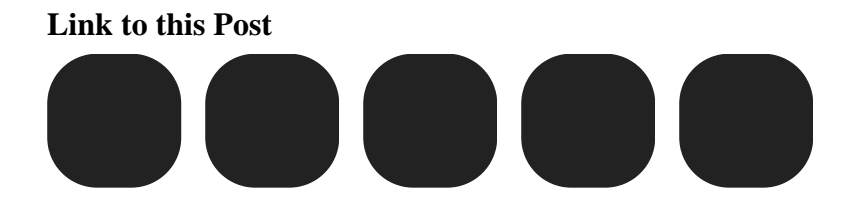

### 10 MHz Filter Up

Posted by AG6QV Frank Tags[: 10 GHz](/Blog/uhrc&CategoryId=ukjb)| [X-Band](/Blog/uhrc&CategoryId=ukja)

I have a couple of different GPS Locked reference oscillators that are used to lock PLL oscillators in mi equipment. Some of these have a nice sine wave output at 10 MHz and others have a square wave ou harmonics of the base frequency to be present in the signal. This is a factor that will increase the phase the PLL oscillator. Getting rid of the harmonics is relatively simple with the help of a low pass filter. W10 Paul Wade has a nice ticle about the design of such a filter for a 10 MHz reference oscillator. The article linked on th[e small project](http://www.w1ghz.org/small_proj/small_proj.htm)spage of his web site.

Today I decided to build a version of this low pass filter using SMD components. I did not have the exa of all components, but was able to get close enough. I started out by creature for my C[NC](/documents/Projects/10%20MHz%20Filter/filter.nc) router and cut out a small PCB as seen on the image below. The PCB is about 8x19mm. This only a small amoun than the SMA connectors I used.

20200126\_152729

The at the end I added some heat shrink tube to finish the project.

20200126\_161955

As you can see I ended up making two filters to check how accurate they were. It turned out that the fir gave the best performance. One of the inductors I used was in a 0402 package and way too small to w I'm going to order some in 0603 package and create a few more to see if this can be repeated with sim performance.

The output of the 10 MHz reference without the filter looks like this:

20200126\_160751

The 3rd harmonic is only about 10dB down from the 10 MHz signal and there is a substantial amount of harmonics. After adding the filter the output looks like this:

20200126\_161039

Almost all of the harmonics are gone, indicating that the signal now is much closer to a sine wave. Usir spectrum analyzers tracking generator to show the filter response looks like this:

20200126\_161021

This shows 40-45dB attenuation at the 3rd harmonic and almost no loss at the base frequency.

Link to this Post

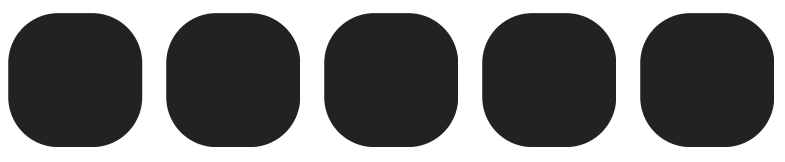

[Previous 3](/blog.php?Id=uhrc&PostId=ukng) [Get RSS feed](/blog_rss.php?Id=uh4k)

### Recent Blog Posts

# Blog Archives

[March 2024 {1}](/Blog/uhrc&Date=2024-3) [August 2023 {1}](/Blog/uhrc&Date=2023-8) [May 2023 {1}](/Blog/uhrc&Date=2023-5) [April 2023 {1}](/Blog/uhrc&Date=2023-4) [March 2023 {1}](/Blog/uhrc&Date=2023-3) [January 2023 {2](/Blog/uhrc&Date=2023-1)} [April 2021 {1}](/Blog/uhrc&Date=2021-4)

# Tags

[10 GHz {1}](/Blog/uhrc&CategoryId=ukjb) [2m {2}](/Blog/uhrc&CategoryId=uknf) [GNU Radio {1}](/Blog/uhrc&CategoryId=ukjj) [HackRF One {1}](/Blog/uhrc&CategoryId=ukji) [HAM {4}](/Blog/uhrc&CategoryId=ukj9) [HF {1}](/Blog/uhrc&CategoryId=uknj) [PNW Microwave {1}](/Blog/uhrc&CategoryId=ukjk) [X-Band {1}](/Blog/uhrc&CategoryId=ukja)

## Calendar

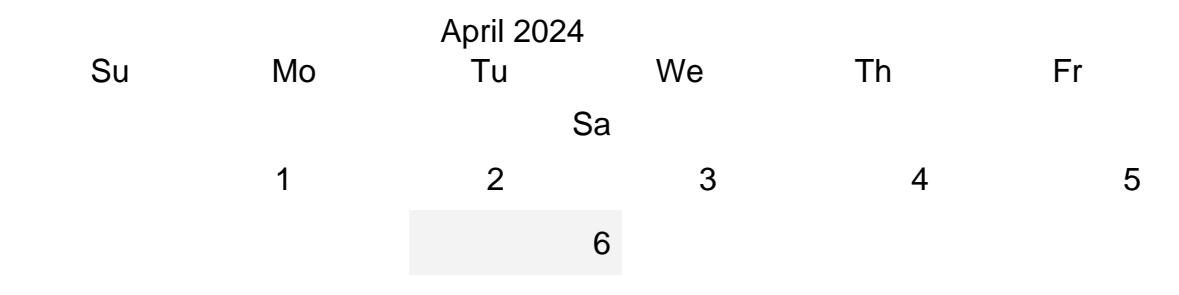

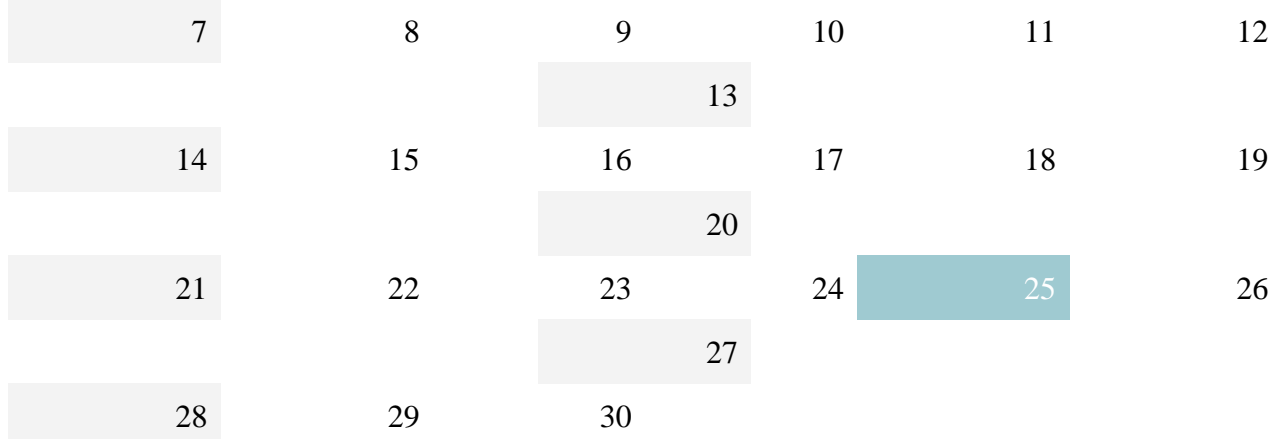